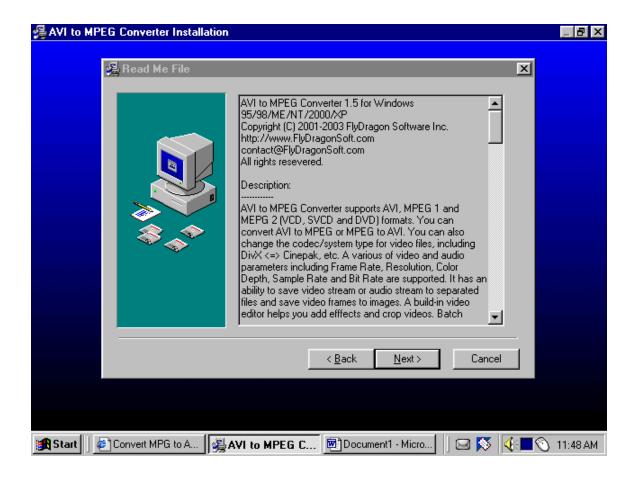

AVI to MPEG Converter 1.5 for Windows 95/98/ME/NT/2000/XP Copyright (C) 2001-2003 FlyDragon Software Inc. http://www.FlyDragonSoft.com contact@FlyDragonSoft.com
All rights resevered.

## Description:

-----

AVI to MPEG Converter supports AVI, MPEG 1 and MEPG 2 (VCD, SVCD and DVD) formats. You can convert AVI to MPEG or MPEG to AVI. You can also change the codec/system type for video files, including DivX <=> Cinepak, etc. A various of video and audio parameters including Frame Rate, Resolution, Color Depth, Sample Rate and Bit Rate are supported. It has an ability to save video stream or audio stream to separated files and save video frames to images. A build-in video editor helps you add efffects and crop videos. Batch conversion feature save your time and energy when converting a large quantity of videos.

# System Requirements:

\_\_\_\_\_

Microsoft Windows 95/98/ME/NT/2000/XP

Intel Pentium Processor or higher

32MB RAM

20 MB available hard disk space for program installation

True Color or Hi-Color display adapter and monitor, with 640x480 (recommended) or higher display mode

#### Protection:

\_\_\_\_\_

AVI to MPEG Converter is distributed as Shareware. This is not Freeware or Public Domain. You may use the trial version for 30 times. If after 30 times you would like to continue using it, then You should purchase a license. After you pay, you receive a registered copy from our company.

## Price:

\_\_\_\_\_

The fee for registered copy is:\$29.95

#### Installation:

\_\_\_\_\_

Run AVItoMPEGConverter.exe program and follow the instructions.

## Starting:

-----

Start AVI to MPEG Converter.exe from Windows environment (by double click in Windows Explorer for example).

## Uninstallation:

-----

- 1. Click the Start button
- 2. Click Settings
- 3. Click Control Panel
- 4. Double-click Add/Remove Programs
- 5. Select AVI to MPEG Converter and click the Add/Remove... button
- 6. Click the Yes button to confirm deletion

or manually

delete all files in the directory created for AVI to MPEG Converter and delete the directory too.

Delete shortcut of AVI to MPEG Converter from your Startup group (folder).

#### Distribution terms:

-----

AVI to MPEG Converter may be distributed freely in its original unmodified and unregistered form. The distribution have to include all files of its original distribution.

AVI to MPEG Converter.exe

#### README.TXT

If you like to bundle AVI to MPEG Converter with other programs, goods, services, etc. you are selling in a registered form please feel free to contact us at: sales@FlyDragonSoft.com to figure out the conditions.

If you would like to distribute Image Converter and Editor or other FlyDragon Software Inc. products, please contact sales@FlyDragonSoft.com

# Disclaimer of warranty:

\_\_\_\_\_

This software is sold "as is" and without warranties whether expressed or implied. Because of the various software and hardware environments into which this program may be put, no warranty of fitness for a particular purpose is offered.

# Limitations of Damages:

-----

FLYDRAGONSOFT SHALL NOT BE LIABLE FOR ANY INDIRECT, SPECIAL, INCIDENTAL OR CONSEQUENTIAL DAMAGES (INCLUDING DAMAGES FOR LOSS OF BUSINESS, LOSS OF PROFITS, OR THE LIKE), WHETHER BASED ON BREACH OF CONTRACT, TORT (INCLUDING NEGLIGENCE), PRODUCT LIABILITY OR OTHERWISE, EVEN IF GLOBAL GENERAL COMPUTER OR ITS REPRESENTATIVES HAVE BEEN ADVISED OF THE POSSIBILITY OF SUCH DAMAGES AND EVEN IF A REMEDY SET FORTH HEREIN IS FOUND TO HAVE FAILED OF ITS ESSENTIAL PURPOSE.